# **Wikiprint Book**

**Title: Trac Installation Guide for 1.2**

**Subject: TechTIDE-Wiki - TracInstall**

**Version: 1**

**Date: 05/17/24 18:58:09**

# **Table of Contents**

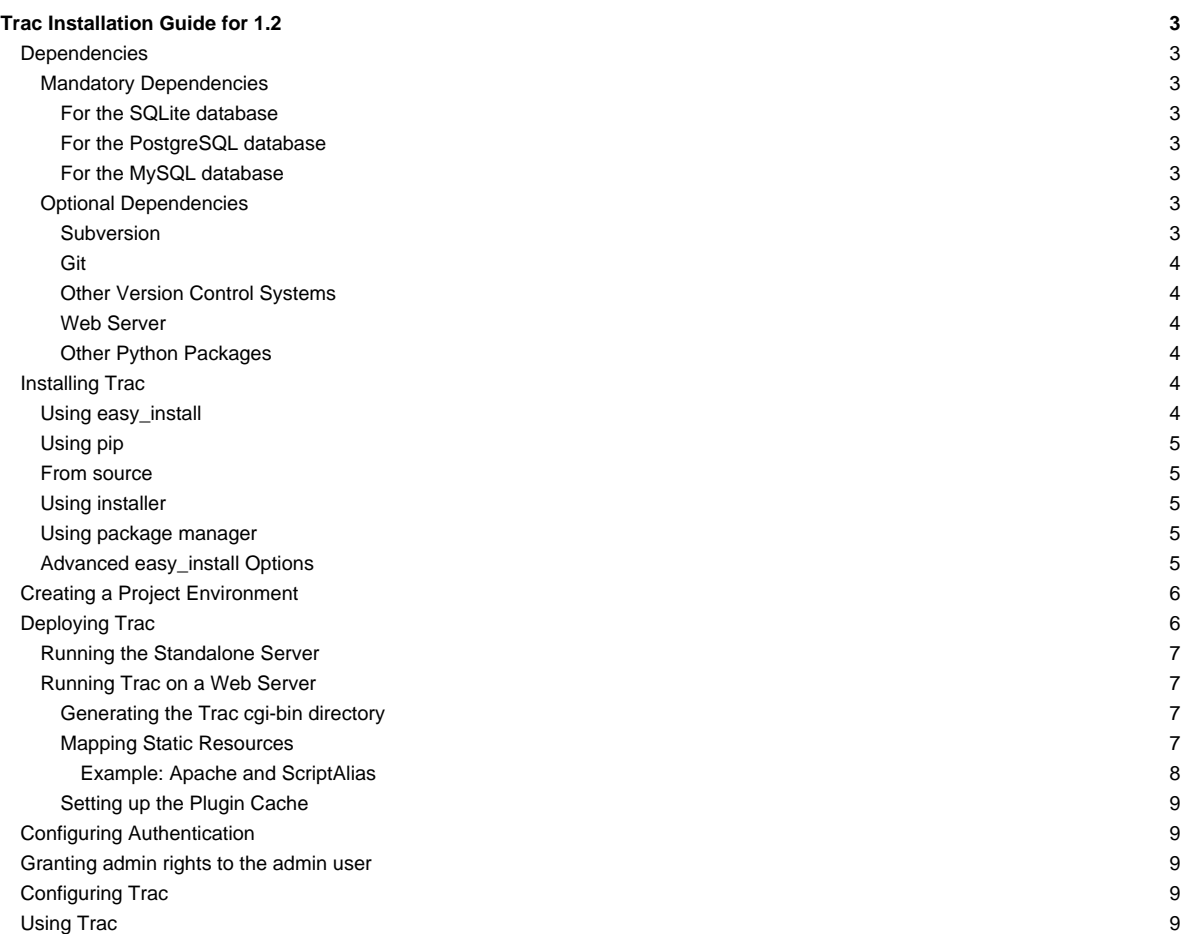

# **Trac Installation Guide for 1.2**

Trac is written in the Python programming language and needs a database, **■[SQLite](http://sqlite.org/), ■[PostgreSQL](http://www.postgresql.org/)**, or ■[MySQL.](http://mysql.com/) For HTML rendering, Trac uses the **B**[Genshi](http://genshi.edgewall.org) templating system.

Trac can also be localized, and there is probably a translation available in your language. If you want to use the Trac interface in other languages, then make sure you have installed the optional package [Babel](https://techtide-wiki.space.noa.gr/wiki/TracInstall#OtherPythonPackages). Pay attention to the extra steps for localization support in the [Installing Trac](https://techtide-wiki.space.noa.gr/wiki/TracInstall#InstallingTrac) section below. Lacking Babel, you will only get the default English version.

If you're interested in contributing new translations for other languages or enhancing the existing translations, then please have a look at <u>■[TracL10N](http://trac.edgewall.org/intertrac/wiki%3ATracL10N)</u>.

What follows are generic instructions for installing and setting up Trac. While you may find instructions for installing Trac on specific systems at ■[TracInstallPlatforms](http://trac.edgewall.org/intertrac/TracInstallPlatforms), please **first read through these general instructions** to get a good understanding of the tasks involved.

# **Dependencies**

### **Mandatory Dependencies**

To install Trac, the following software packages must be installed:

- ■[Python,](http://www.python.org/) version >= 2.6 and < 3.0 (note that we dropped the support for Python 2.5 in this release)
- **B** [setuptools,](http://pypi.python.org/pypi/setuptools) version  $>= 0.6$
- **[Genshi](http://genshi.edgewall.org/wiki/Download)**, version >= 0.6

You also need a database system and the corresponding python bindings. The database can be either SQLite, PostgreSQL or MySQL.

# **For the SQLite database**

As you must be using Python 2.6 or 2.7, you already have the SQLite database bindings bundled with the standard distribution of Python (the sqlite3 module).

Optionally, you may install a newer version of ■[pysqlite](http://pypi.python.org/pypi/pysqlite) than the one provided by the Python distribution. See ■[PySqlite](http://trac.edgewall.org/intertrac/PySqlite%23ThePysqlite2bindings) for details.

### **For the PostgreSQL database**

You need to install the database and its Python bindings:

- **[PostgreSQL](http://www.postgresql.org/), version 8.0 or later**
- **psycopg2**, version 2.0 or later

See **DatabaseBackend** for details.

#### **For the MySQL database**

Trac works well with MySQL, provided you follow the guidelines:

- **I[MySQL](http://mysql.com/)**, version 5.0 or later
- ■[MySQLdb,](http://sf.net/projects/mysql-python) version 1.2.2 or later

Given the caveats and known issues surrounding MySQL, read carefully the ■[MySqlDb](http://trac.edgewall.org/intertrac/MySqlDb) page before creating the database.

#### **Optional Dependencies**

# **Subversion**

**E**[Subversion,](http://subversion.apache.org/) 1.6.x or later and the **corresponding** Python bindings.

There are <u>■[pre-compiled SWIG bindings](http://subversion.apache.org/packages.html)</u> available for various platforms. (Good luck finding precompiled SWIG bindings for any Windows package at that listing. ■[TracSubversion](http://trac.edgewall.org/intertrac/TracSubversion) points you to ■[Alagazam,](http://alagazam.net) which works for me under Python 2.6.)

For troubleshooting information, see the ■[TracSubversion](http://trac.edgewall.org/intertrac/TracSubversion%23Troubleshooting) page.

**Note:**

- Trac **doesn't** use ■[PySVN,](http://pysvn.tigris.org/) nor does it work yet with the newer ctype-style bindings.
- If using Subversion, Trac must be installed on the **same machine**. Remote repositories are currently ■[not supported.](http://trac.edgewall.org/intertrac/ticket%3A493)

#### **Git**

■[Git](http://git-scm.com/) 1.5.6 or later is supported. More information is available on the ■[TracGit](http://trac.edgewall.org/intertrac/TracGit) page.

## **Other Version Control Systems**

Support for other version control systems is provided via third-party plugins. See ■[PluginList#VersionControlSystems](http://trac.edgewall.org/intertrac/PluginList%23VersionControlSystems) and ■[VersionControlSystem](http://trac.edgewall.org/intertrac/VersionControlSystem).

### **Web Server**

A web server is optional because Trac is shipped with a server included, see the [Running the Standalone Server](https://techtide-wiki.space.noa.gr/wiki/TracInstall#RunningtheStandaloneServer) section below.

Alternatively you can configure Trac to run in any of the following environments:

#### ■[Apache](http://httpd.apache.org/) with

- [mod\\_wsgi](https://github.com/GrahamDumpleton/mod_wsgi), see [TracModWSGI](https://techtide-wiki.space.noa.gr/wiki/TracModWSGI) and ■[ModWSGI IntegrationWithTrac.](http://code.google.com/p/modwsgi/wiki/IntegrationWithTrac)
- ■[mod\\_python 3.5.0,](http://modpython.org/) see [TracModPython](https://techtide-wiki.space.noa.gr/wiki/TracModPython)
- a ■[FastCGI-](http://www.fastcgi.com/)capable web server (see [TracFastCgi\)](https://techtide-wiki.space.noa.gr/wiki/TracFastCgi)
- an **■[AJP-](http://tomcat.apache.org/connectors-doc/ajp/ajpv13a.html)capable web server (see ■[TracOnWindowsIisAjp](http://trac.edgewall.org/intertrac/TracOnWindowsIisAjp))**
- Microsoft IIS with FastCGI and a FastCGI-to-WSGI gateway (see ■[IIS with FastCGI](http://trac.edgewall.org/intertrac/CookBook/Installation/TracOnWindowsIisWfastcgi))
- a CGI-capable web server (see [TracCgi\)](https://techtide-wiki.space.noa.gr/wiki/TracCgi), **but usage of Trac as a cgi script is highly discouraged**, better use one of the previous options.

### **Other Python Packages**

- [Babel,](http://babel.edgewall.org) version 0.9.6 or > = 1.3, needed for localization support
- **[docutils,](http://docutils.sourceforge.net/) version >= 0.3.9 for [WikiRestructuredText](https://techtide-wiki.space.noa.gr/wiki/WikiRestructuredText).**
- **[Pygments](http://pygments.org) for [syntax highlighting](https://techtide-wiki.space.noa.gr/wiki/TracSyntaxColoring).**
- noytz to get a complete list of time zones, otherwise Trac will fall back on a shorter list from an internal time zone implementation.

**Attention**: The available versions of these dependencies are not necessarily interchangeable, so please pay attention to the version numbers. If you are having trouble getting Trac to work, please double-check all the dependencies before asking for help on the ■[MailingList](http://trac.edgewall.org/intertrac/MailingList) or ■[IrcChannel.](http://trac.edgewall.org/intertrac/IrcChannel)

Please refer to the documentation of these packages to find out how they are best installed. In addition, most of the **[platform-specific instructions](http://trac.edgewall.org/intertrac/TracInstallPlatforms) also** describe the installation of the dependencies. Keep in mind however that the information there probably concern older versions of Trac than the one you're installing.

# **Installing Trac**

The [trac-admin](https://techtide-wiki.space.noa.gr/wiki/TracAdmin) command-line tool, used to create and maintain [project environments,](https://techtide-wiki.space.noa.gr/wiki/TracEnvironment) as well as the [tracd](https://techtide-wiki.space.noa.gr/wiki/TracStandalone) standalone server are installed along with Trac. There are several methods for installing Trac.

It is assumed throughout this guide that you have elevated permissions as the root user or by prefixing commands with sudo. The umask 0002 should be used for a typical installation on a Unix-based platform.

#### **Using easy\_install**

Trac can be installed from PyPI or the Subversion repository using ■[setuptools.](http://pypi.python.org/pypi/setuptools)

A few examples:

• Install the latest stable version of Trac:

\$ easy install Trac

• Install latest development version:

\$ easy\_install http://download.edgewall.org/trac/Trac-latest-dev.tar.gz

Note that in this case you won't have the possibility to run a localized version of Trac; either use a released version or install from source

More information can be found on the ■[setuptools](http://trac.edgewall.org/intertrac/wiki%3Asetuptools) page.

**Setuptools Warning:** If the version of your setuptools is in the range 5.4 through 5.6, the environment variable PKG\_RESOURCES\_CACHE\_ZIP\_MANIFESTS must be set in order to avoid significant performance degradation. More information may be found in [Deploying Trac](https://techtide-wiki.space.noa.gr/wiki/TracInstall#DeployingTrac).

#### **Using pip**

'pip' is an easy\_install replacement that is very useful to quickly install python packages. To get a Trac installation up and running in less than 5 minutes:

Assuming you want to have your entire pip installation in /opt/user/trac

\$ pip install trac psycopg2

or

```
$ pip install trac mysql-python
```
Make sure your OS specific headers are available for pip to automatically build PostgreSQL (libpq-dev) or MySQL (libmysqlclient-dev) bindings.

pip will automatically resolve all dependencies (like Genshi, pygments, etc.), download the latest packages from pypi.python.org and create a self contained installation in /opt/user/trac.

All commands (tracd, trac-admin) are available in /opt/user/trac/bin. This can also be leveraged for mod\_python (using PythonHandler directive) and mod\_wsgi (using WSGIDaemonProcess directive)

Additionally, you can install several Trac plugins (listed ■[here\)](https://pypi.python.org/pypi?:action=browse&show=all&c=516) through pip.

### **From source**

Using the python-typical setup at the top of the source directory also works. You can obtain the source for a .tar.gz or .zip file corresponding to a release (e.g. Trac-1.0.tar.gz) from the ■[TracDownload](http://trac.edgewall.org/intertrac/TracDownload) page, or you can get the source directly from the repository. See ■[TracRepositories](http://trac.edgewall.org/intertrac/TracRepositories%23OfficialSubversionrepository) for details.

\$ python ./setup.py install

You will need root permissions or equivalent for this step.

This will byte-compile the Python source code and install it as an .egg file or folder in the site-packages directory of your Python installation. The .egg will also contain all other resources needed by standard Trac, such as htdocs and templates.

If you install from source and want to make Trac available in other languages, make sure Babel is installed. Only then, perform the install (or simply redo the install once again afterwards if you realize Babel was not yet installed):

\$ python ./setup.py install

Alternatively, you can run bdist\_egg and copy the .egg from dist/ to the place of your choice, or you can create a Windows installer (bdist\_wininst).

#### **Using installer**

On Windows, Trac can be installed using the exe installers available on the ■[TracDownload](http://trac.edgewall.org/intertrac/TracDownload) page. Installers are available for the 32-bit and 64-bit versions of Python. Make sure to use the installer that matches the architecture of your Python installation.

#### **Using package manager**

Trac may be available in your platform's package repository. Note however, that the version provided by your package manager may not be the latest release.

## **Advanced easy\_install Options**

To install Trac to a custom location, or find out about other advanced installation options, run:

\$ easy\_install --help

Also see ■[Installing Python Modules](http://docs.python.org/2/install/index.html) for detailed information.

#### Specifically, you might be interested in:

\$ easy\_install --prefix=/path/to/installdir

or, if installing Trac on a Mac OS X system:

\$ easy\_install --prefix=/usr/local --install-dir=/Library/Python/2.6/site-packages

**Mac OS X Note:** On Mac OS X 10.6, running easy\_install trac will install into /usr/local and /Library/Python/2.6/site-packages by default.

The tracd and trac-admin commands will be placed in /usr/local/bin and will install the Trac libraries and dependencies into /Library/Python/2.6/site-packages, which is Apple's preferred location for third-party Python application installations.

## **Creating a Project Environment**

A [Trac environment](https://techtide-wiki.space.noa.gr/wiki/TracEnvironment) is the backend where Trac stores information like wiki pages, tickets, reports, settings, etc. An environment is a directory that contains a human-readable [configuration file](https://techtide-wiki.space.noa.gr/wiki/TracIni), and other files and directories.

A new environment is created using [trac-admin:](https://techtide-wiki.space.noa.gr/wiki/TracAdmin)

### \$ trac-admin /path/to/myproject initenv

You will be prompted for the information needed to create the environment: the name of the project and the [database connection string](https://techtide-wiki.space.noa.gr/wiki/TracEnvironment#DatabaseConnectionStrings). If you're not sure what to specify for any of these options, just press <Enter> to use the default value.

Using the default database connection string will always work as long as you have SQLite installed. For the other **I[database backends](http://trac.edgewall.org/intertrac/DatabaseBackend) you should plan** ahead and already have a database ready to use at this point.

Also note that the values you specify here can be changed later using [TracAdmin](https://techtide-wiki.space.noa.gr/wiki/TracAdmin) or directly editing the [conf/trac.ini](https://techtide-wiki.space.noa.gr/wiki/TracIni) configuration file.

**Filesystem Warning:** When selecting the location of your environment, make sure that the filesystem on which the environment directory resides supports sub-second timestamps (i.e. **not** ext2 or ext3 on Linux, or HFS+ on OSX), as the modification time of the conf/trac.ini file will be monitored to decide whether an environment restart is needed or not. A too coarse-grained timestamp resolution may result in inconsistencies in Trac < 1.0.2. The best advice is to opt for a platform with sub-second timestamp resolution, regardless of the Trac version.

Finally, make sure the user account under which the web front-end runs will have **write permissions** to the environment directory and all the files inside. This will be the case if you run trac-admin ... initenv as this user. If not, you should set the correct user afterwards. For example on Linux, with the web server running as user apache and group apache, enter:

\$ chown -R apache:apache /path/to/myproject

The actual username and groupname of the apache server may not be exactly apache, and are specified in the Apache configuration file by the directives User and Group (if Apache httpd is what you use).

**Warning:** Please only use ASCII-characters for account name and project path, unicode characters are not supported there.

# **Deploying Trac**

**Setuptools Warning:** If the version of your setuptools is in the range 5.4 through 5.6, the environment variable PKG\_RESOURCES\_CACHE\_ZIP\_MANIFESTS must be set in order to avoid significant performance degradation.

If running tracd, the environment variable can be set system-wide or for just the user that runs the tracd process. There are several ways to accomplish this in addition to what is discussed here, and depending on the distribution of your OS.

To be effective system-wide a shell script with the export statement may be added to /etc/profile.d. To be effective for a user session the export statement may be added to ~/.profile.

export PKG\_RESOURCES\_CACHE\_ZIP\_MANIFESTS=1

Alternatively, the variable can be set in the shell before executing tracd:

```
PKG_RESOURCES_CACHE_ZIP_MANIFESTS=1 tracd --port 8000 /path/to/myproject
```
If running the Apache web server, Ubuntu/Debian users should add the export statement to /etc/apache2/envvars. RedHat/CentOS/Fedora should can add the export statement to /etc/sysconfig/httpd.

#### **Running the Standalone Server**

After having created a Trac environment, you can easily try the web interface by running the standalone server [tracd:](https://techtide-wiki.space.noa.gr/wiki/TracStandalone)

\$ tracd --port 8000 /path/to/myproject

Then, fire up a browser and visit http://localhost:8000/. You should get a simple listing of all environments that tracd knows about. Follow the link to the environment you just created, and you should see Trac in action. If you only plan on managing a single project with Trac you can have the standalone server skip the environment list by starting it like this:

\$ tracd -s --port 8000 /path/to/myproject

## **Running Trac on a Web Server**

Trac provides various options for connecting to a "real" web server:

- [FastCGI](https://techtide-wiki.space.noa.gr/wiki/TracFastCgi)
- [Apache with mod\\_wsgi](https://techtide-wiki.space.noa.gr/wiki/TracModWSGI)
- [Apache with mod\\_python](https://techtide-wiki.space.noa.gr/wiki/TracModPython)
- [CGI](https://techtide-wiki.space.noa.gr/wiki/TracCgi) (should not be used, as the performance is far from optimal)

Trac also supports ■[AJP](http://trac.edgewall.org/intertrac/TracOnWindowsIisAjp) which may be your choice if you want to connect to IIS. Other deployment scenarios are possible: ■[nginx,](http://trac.edgewall.org/intertrac/TracNginxRecipe) ■[uwsgi,](http://projects.unbit.it/uwsgi/wiki/Example#Traconapacheinasub-uri) ■[Isapi-wsgi](http://trac.edgewall.org/intertrac/TracOnWindowsIisIsapi) etc.

## **Generating the Trac cgi-bin directory**

Application scripts for CGI, FastCGI and mod-wsgi can be generated using the [trac-admin](https://techtide-wiki.space.noa.gr/wiki/TracAdmin) deploy command:

```
deploy <directory>
   Extract static resources from Trac and all plugins
```
Grant the web server execution right on scripts in the cgi-bin directory.

For example, the following yields a typical directory structure:

```
$ mkdir -p /var/trac
$ trac-admin /var/trac/<project> initenv
$ trac-admin /var/trac/<project> deploy /var/www
$ ls /var/www
cgi-bin htdocs
$ chmod ugo+x /var/www/cgi-bin/*
```
#### **Mapping Static Resources**

Without additional configuration, Trac will handle requests for static resources such as stylesheets and images. For anything other than a [TracStandalone](https://techtide-wiki.space.noa.gr/wiki/TracStandalone) deployment, this is not optimal as the web server can be set up to directly serve the static resources. For CGI setup, this is **highly undesirable** as it causes abysmal performance.

Web servers such as ■[Apache](http://httpd.apache.org/) allow you to create Aliases to resources, giving them a virtual URL that doesn't necessarily reflect their location on the file system. We can map requests for static resources directly to directories on the file system, to avoid Trac processing the requests.

There are two primary URL paths for static resources: /chrome/common and /chrome/site. Plugins can add their own resources, usually accessible at the /chrome/<plugin> path.

A single /chrome alias can used if the static resources are extracted for all plugins. This means that the deploy command (discussed in the previous section) must be executed after installing or updating a plugin that provides static resources, or after modifying resources in the  $\frac{\sinh(\theta)}{\cosh(\theta)}$  and the senv/htdocs directory. This is probably appropriate for most installations but may not be what you want if, for example, you wish to upload plugins through the Plugins administration page.

The deploy command creates an htdocs directory with:

- common/ the static resources of Trac
- site/ a copy of the environment's htdocs/directory
- shared the static resources shared by multiple Trac environments, with a location defined by the [inherit] htdocs\_dir option
- <plugin>/ one directory for each resource directory provided by the plugins enabled for this environment

The example that follows will create a single /chrome alias. If that isn't the correct approach for your installation you simply need to create more specific aliases:

Alias /trac/chrome/common /path/to/trac/htdocs/common Alias /trac/chrome/site /path/to/trac/htdocs/site Alias /trac/chrome/shared /path/to/trac/htdocs/shared Alias /trac/chrome/<plugin> /path/to/trac/htdocs/<plugin>

#### **Example: Apache and ScriptAlias**

Assuming the deployment has been done this way:

\$ trac-admin /var/trac/<project> deploy /var/www

Add the following snippet to Apache configuration, changing paths to match your deployment. The snippet must be placed before the ScriptAlias or WSGIScriptAlias directive, because those directives map all requests to the Trac application:

Alias /trac/chrome /path/to/trac/htdocs

```
<Directory "/path/to/www/trac/htdocs">
# For Apache 2.2
<IfModule !mod_authz_core.c>
  Order allow,deny
  Allow from all
</IfModule>
# For Apache 2.4
<IfModule mod_authz_core.c>
  Require all granted
</IfModule>
</Directory>
```
## If using mod\_python, add this too, otherwise the alias will be ignored:

```
<Location "/trac/chrome/common">
SetHandler None
</Location>
```
Alternatively, if you wish to serve static resources directly from your project's htdocs directory rather than the location to which the files are extracted with the deploy command, you can configure Apache to serve those resources. Again, put this before the ScriptAlias or WSGIScriptAlias for the .\*cgi scripts, and adjust names and locations to match your installation:

Alias /trac/chrome/site /path/to/projectenv/htdocs

```
<Directory "/path/to/projectenv/htdocs">
# For Apache 2.2
<IfModule !mod_authz_core.c>
  Order allow,deny
  Allow from all
</IfModule>
# For Apache 2.4
<IfModule mod_authz_core.c>
  Require all granted
 </IfModule>
```
#### </Directory>

Another alternative to aliasing /trac/chrome/common is having Trac generate direct links for those static resources (and only those), using the [htdocs\\_location](https://techtide-wiki.space.noa.gr/wiki/TracIni#trac-section) configuration setting:

## [trac]

htdocs\_location = http://static.example.org/trac-common/

Note that this makes it easy to have a dedicated domain serve those static resources, preferentially cookie-less.

Of course, you still need to make the Trac htdocs/common directory available through the web server at the specified URL, for example by copying (or linking) the directory into the document root of the web server:

\$ ln -s /path/to/trac/htdocs/common /var/www/static.example.org/trac-common

### **Setting up the Plugin Cache**

Some Python plugins need to be extracted to a cache directory. By default the cache resides in the home directory of the current user. When running Trac on a Web Server as a dedicated user (which is highly recommended) who has no home directory, this might prevent the plugins from starting. To override the cache location you can set the PYTHON\_EGG\_CACHE environment variable. Refer to your server documentation for detailed instructions on how to set environment variables.

If you setup hook scripts that call Trac, such as the Subversion post-commit hook script provided in the /contrib directory, make sure you define the PYTHON\_EGG\_CACHE environment variable within these scripts as well.

# **Configuring Authentication**

Trac uses HTTP authentication. You'll need to configure your webserver to request authentication when the .../login URL is hit (the virtual path of the "login" button). Trac will automatically pick the REMOTE\_USER variable up after you provide your credentials. Therefore, all user management goes through your web server configuration. Please consult the documentation of your web server for more info.

The process of adding, removing, and configuring user accounts for authentication depends on the specific way you run Trac.

Please refer to one of the following sections:

- [TracStandalone#UsingAuthentication](https://techtide-wiki.space.noa.gr/wiki/TracStandalone#UsingAuthentication) if you use the standalone server, tracd.
- [TracModWSGI#ConfiguringAuthentication](https://techtide-wiki.space.noa.gr/wiki/TracModWSGI#ConfiguringAuthentication) if you use the Apache web server, with any of its front end: mod\_wsgi, mod\_python, mod\_fcgi or mod\_fastcgi.
- [TracFastCgi](https://techtide-wiki.space.noa.gr/wiki/TracFastCgi) if you're using another web server with FCGI support (Cherokee, Lighttpd, LiteSpeed, nginx)
- **■[TracAuthenticationIntroduction](http://trac.edgewall.org/intertrac/TracAuthenticationIntroduction) also contains some useful information for beginners.**

# **Granting admin rights to the admin user**

Grant admin rights to user admin:

\$ trac-admin /path/to/myproject permission add admin TRAC\_ADMIN

This user will have an Admin navigation item that directs to pages for administering your Trac project.

#### **Configuring Trac**

[TracRepositoryAdmin](https://techtide-wiki.space.noa.gr/wiki/TracRepositoryAdmin) provides information on configuring version control repositories for your project.

### **Using Trac**

Once you have your Trac site up and running, you should be able to create tickets, view the timeline, browse your version control repository if configured, etc.

Keep in mind that anonymous (not logged in) users can by default access only a few of the features, in particular they will have a read-only access to the resources. You will need to configure authentication and grant additional [permissions](https://techtide-wiki.space.noa.gr/wiki/TracPermissions) to authenticated users to see the full set of features.

Enjoy!

# ■[The Trac Team](http://trac.edgewall.org/intertrac/TracTeam)

See also: [TracInstallPlatforms,](http://trac.edgewall.org/intertrac/TracInstallPlatforms) [TracGuide](https://techtide-wiki.space.noa.gr/wiki/TracGuide), [TracUpgrade,](https://techtide-wiki.space.noa.gr/wiki/TracUpgrade) [TracPermissions](https://techtide-wiki.space.noa.gr/wiki/TracPermissions)